## Démarche détaillée pour s'inscrire à une demande de mutation

1. Aller dans l'*intranet* du CSSRDN :

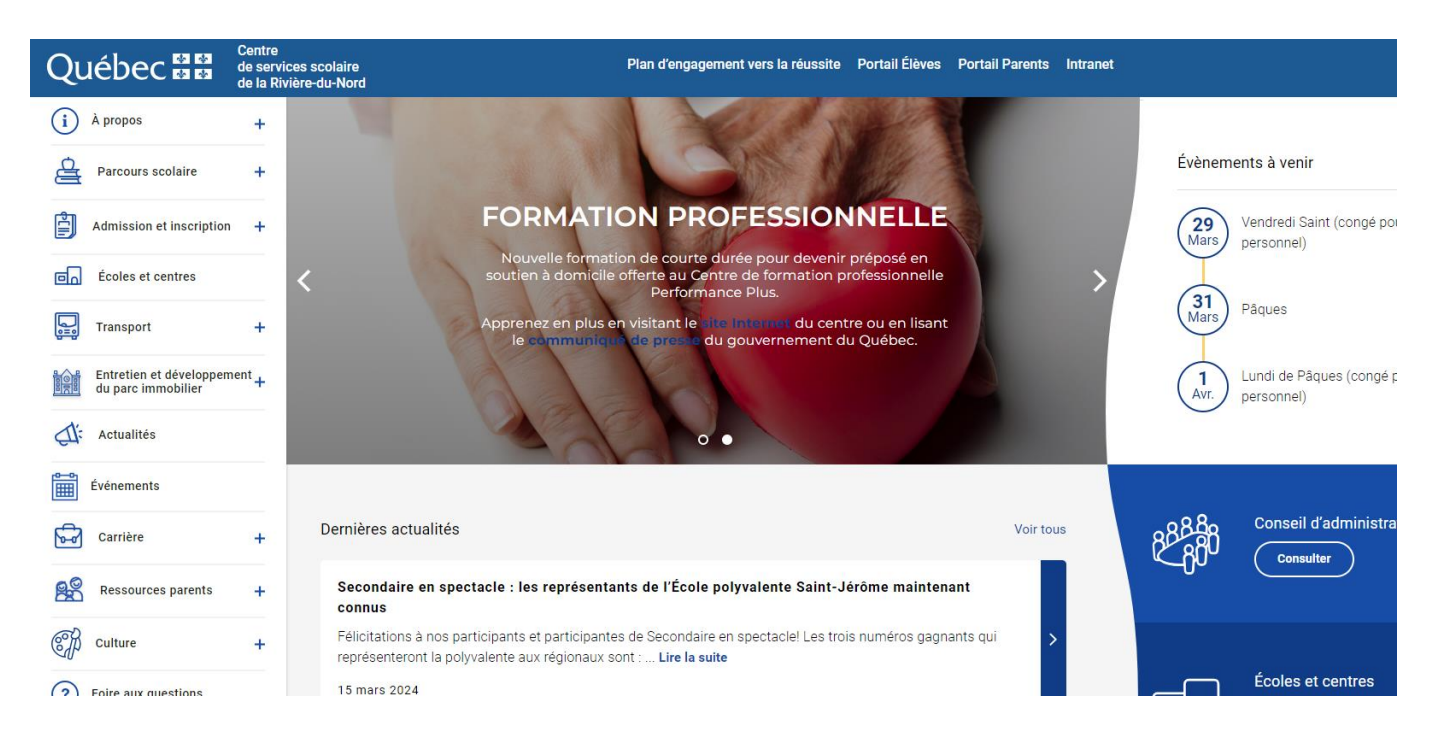

2. Dans la section *Espace employés* choisir *Affichage :*

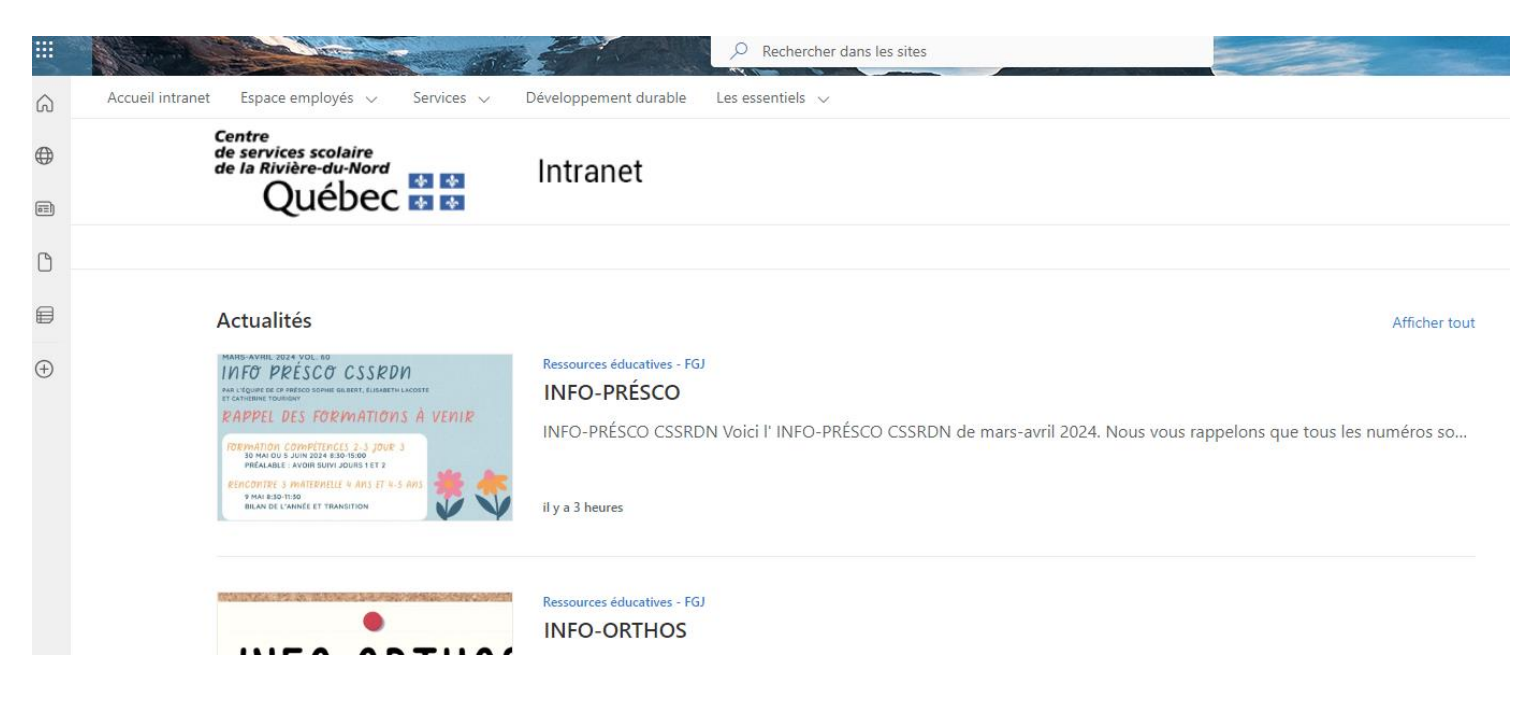

## 3. Ensuite cliquer sur *E-24-MUTATION :*

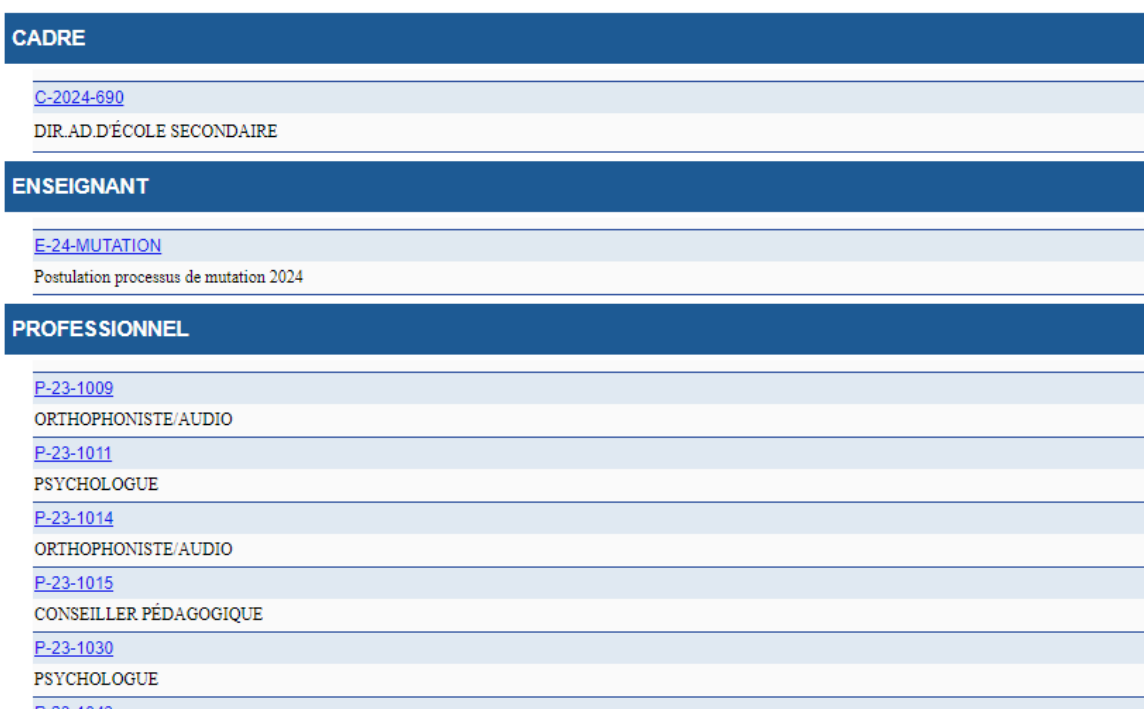

## 4. Finalement, cliquer sur *Postuler en ligne* en haut à droite où il y a la souris :

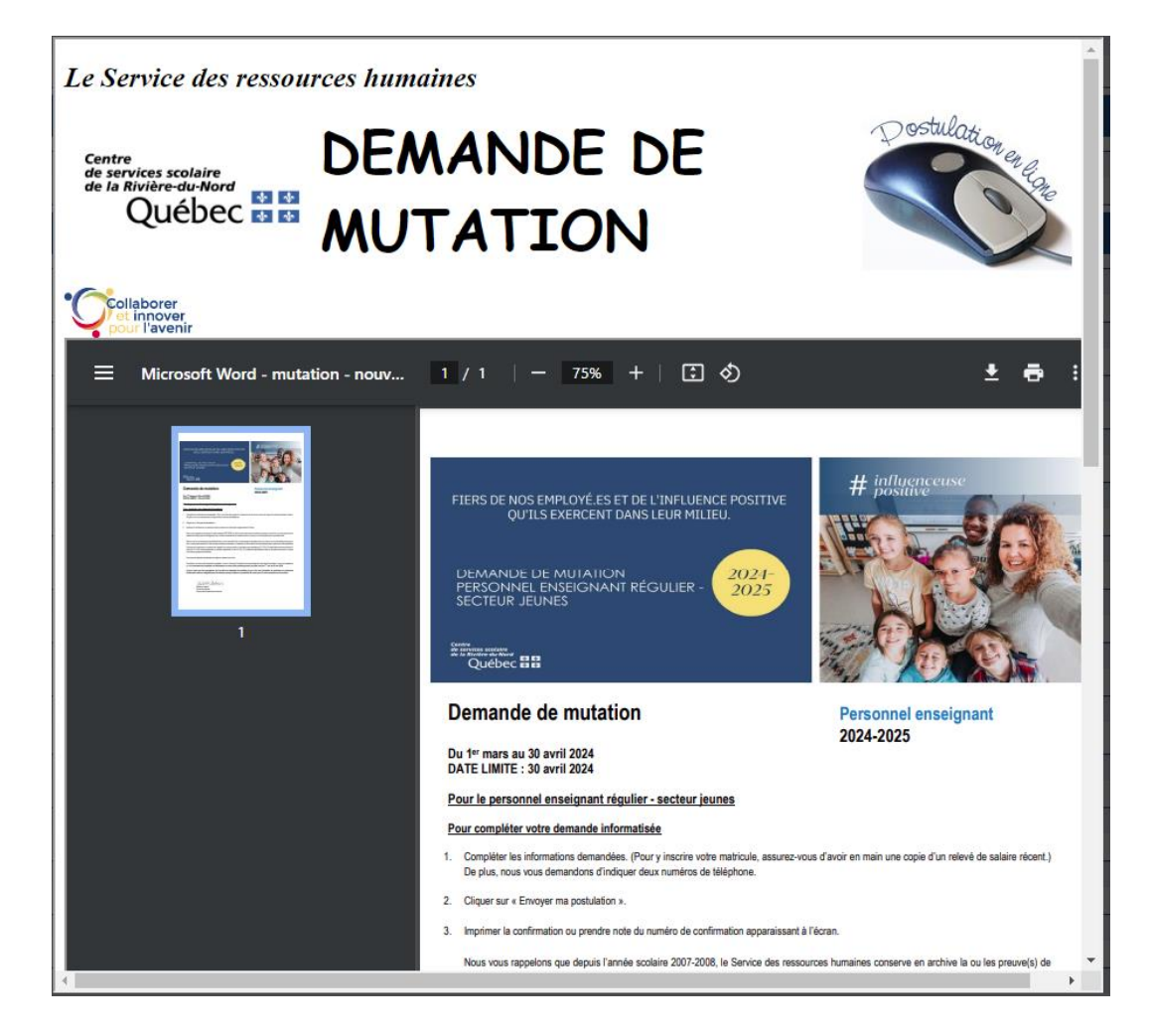